## FLUKE FlukeView Forms

Documenting Software

187 / 189 Meter Connection Page

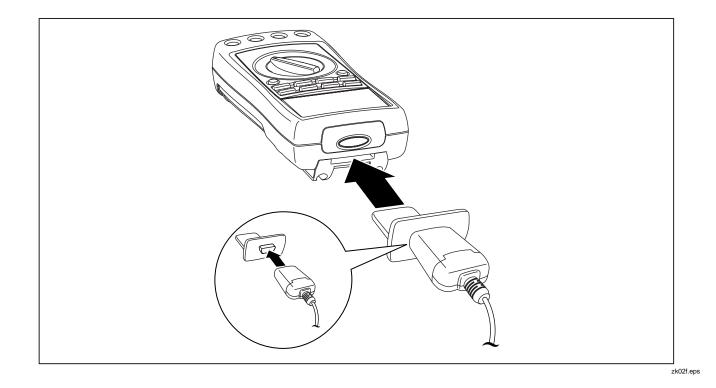

To connect the 187 / 189 meters to the PC for use with FlukeView Forms Documenting Software:

- 1. Connect the IR serial cable to the serial port on the PC.
- 2. Connect the IR device to the adapter provided.
- 3. Insert the adapter into the slot at the bottom of the meter, so that the IR device is against the IR window of the meter.
- 4. Open FlukeView Forms Documenting Software.
- 5. Turn the meter on.
- 6. Follow the instructions for transferring data from the meter to the PC found in the printed *Getting Started Guide* or the online *Users Manual*.

Note

Use Fluke Part No. 1590638 if you need to order additional or replacement IR serial cables.